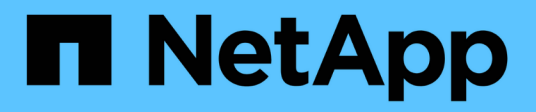

# **Einführung zur Risikominimierung beim Thin Provisioning**

OnCommand Insight

NetApp April 01, 2024

This PDF was generated from https://docs.netapp.com/de-de/oncommand-insight/howto/monitoring-thestorage-pool.html on April 01, 2024. Always check docs.netapp.com for the latest.

# **Inhalt**

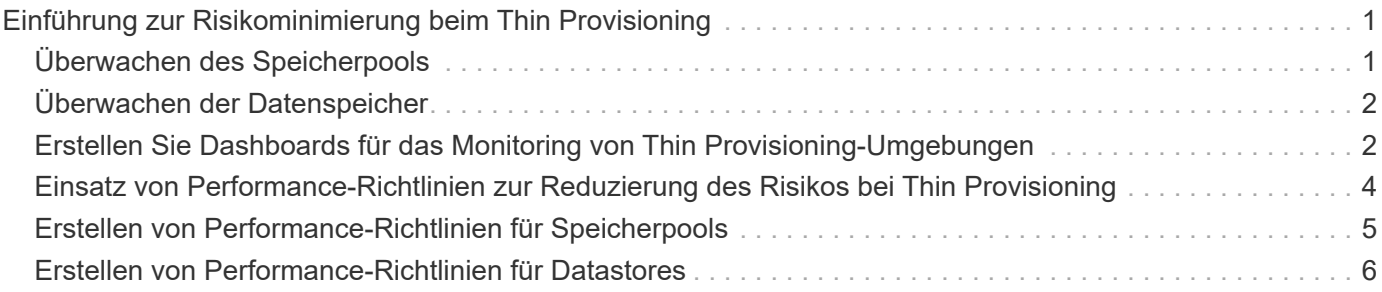

# <span id="page-2-0"></span>**Einführung zur Risikominimierung beim Thin Provisioning**

In modernen hybriden IT-Datacentern müssen Administratoren mithilfe von Kapazitätstechnologien wie Thin Provisioning die Ressourcenauslastung überdehnen, um die Zuweisung zu steuern und die ehemals nicht verfügbaren Kapazitäten optimal zu nutzen.

OnCommand Insight sorgt für Kapazitätsnutzung und Auslastungsdetails nahezu in Echtzeit über mehrere Thin Provisioning-Ebenen des IT-Service-Stacks hinweg. Wenn das Risiko einer Überzeichnung nicht ordnungsgemäß gemanagt wird, kann dies zu Ausfallzeiten für das Unternehmen führen.

# <span id="page-2-1"></span>**Überwachen des Speicherpools**

Jede Landing Page des Storage-Pools bietet Überzeichnungs-Verhältnisse, identifiziert korrelierte Ressourcen, LUN- und Festplattenauslastung, Richtlinienverstöße und Verstöße gegen den Storage-Pool.

Verwenden Sie die Landing Page für Storage-Pools, um potenzielle Probleme mit den physischen Ressourcen zu identifizieren, die Ihre virtuelle Infrastruktur unterstützen. Sie können die Kapazitäts- und Kapazitätsverhältnisse von Trends über 30 Tage verfolgen oder einen individuellen Zeitrahmen verwenden. Achten Sie in den folgenden Abschnitten auf die Daten, um den Status des Speicherpools zu überwachen.

### • **Zusammenfassung**

In diesem Abschnitt erhalten Sie Informationen zu folgenden Themen:

- Informationen zur Kapazität des Speicherpools, einschließlich der physischen Kapazität und der überbelegten Kapazität
- Ob das Aggregat überzeichnet ist und nach wie viel.
- Alle aufgetretenen Richtlinienverstöße.

### • **Speicherressourcen und Festplatten-Abschnitte**

Im Abschnitt Storage-Ressourcen wird die LUN-Auslastung angezeigt.

Der Abschnitt "Festplatten" zeigt die einzelnen Festplatten, aus denen der Speicherpool besteht.

• **Ressourcen**

Verwenden Sie diesen Abschnitt, um die Korrelation von VMDKs zu LUNs zu verstehen und den Applikationspfad von Storage zur VM zu verstehen.

### • **Abschnitt Verstöße**

Im Abschnitt "Verstöße" werden Verstöße gegen Performance-Richtlinien identifiziert, die für den Speicherpool festgelegt wurden.

# <span id="page-3-0"></span>**Überwachen der Datenspeicher**

Die Datastore-Landing Page identifiziert Überzeichnungs-Verhältnisse, LUN- und Festplattenauslastung, korrelierte Ressourcen und zeigt Richtlinienverstöße und Verstöße gegen den Datastore an.

Auf dieser Landing Page lassen sich Probleme mit Ihrer virtuellen Infrastruktur erkennen. Verfolgen Sie die Trends bei den Kapazitäts- und Kapazitätsverhältnissen, um Änderungen in Ihrer Kapazität vorherzusehen.

#### • **Zusammenfassung**

In diesem Abschnitt erhalten Sie Informationen zu folgenden Themen:

- Datenspeicher-Kapazitätsinformationen einschließlich der physischen Kapazität und der zu viel belegten Kapazität
- Der Prozentsatz der überbelegten Kapazität.
- Kennzahlen für Latenz, IOPS und Durchsatz
- **VMDKs**

Im Abschnitt VMDKs werden die Kapazität und Performance der virtuellen Festplatte angezeigt.

#### • **Speicherressourcen**

Dieser Abschnitt zeigt die genutzte Kapazität und die Performance-Kennzahlen für das interne Volume in Bezug auf den Datastore.

#### • **Ressourcen**

Verwenden Sie diesen Abschnitt, um die Korrelation von VMDKs zu LUNs zu verstehen und den Applikationspfad von Storage zur VM nachzuvollziehen.

#### • **Abschnitt Verstöße**

Im Abschnitt Verstöße werden Verstöße gegen Performance-Richtlinien identifiziert, die für den Datastore festgelegt wurden.

# <span id="page-3-1"></span>**Erstellen Sie Dashboards für das Monitoring von Thin Provisioning-Umgebungen**

Die flexiblen Dashboard-Design- und Anzeigeoptionen von OnCommand Insight ermöglichen eine umfassende Analyse der Kapazitätsauslastung und -Auslastung sowie strategische Informationen zur Risikominimierung in Thin Provisioning Datacenter-Infrastrukturen.

Sie können Dashboards erstellen, die Zugriff auf Datenspeicher- und Storage-Pool-Informationen bieten, die Sie überwachen möchten.

### **Verwenden von Dashboards für den Zugriff auf Datenspeicherinformationen**

Möglicherweise möchten Sie Dashboards erstellen, die schnellen Zugriff auf die Daten bieten, die Sie in Ihrer virtuellen Infrastruktur überwachen möchten. Ein Dashboard könnte Widgets wie die folgenden enthalten, um die 10 wichtigsten Datastores anhand ihrer überlastenen % und ein Widget mit den Kapazitätsdaten für Datastores zu identifizieren. Die Dashboards verwenden Variablen, um Datastores hervorzuheben, die von mehr als 150 % überlastet sind, und Datastores, die mehr als 80 % ihrer genutzten Kapazität überschritten haben.

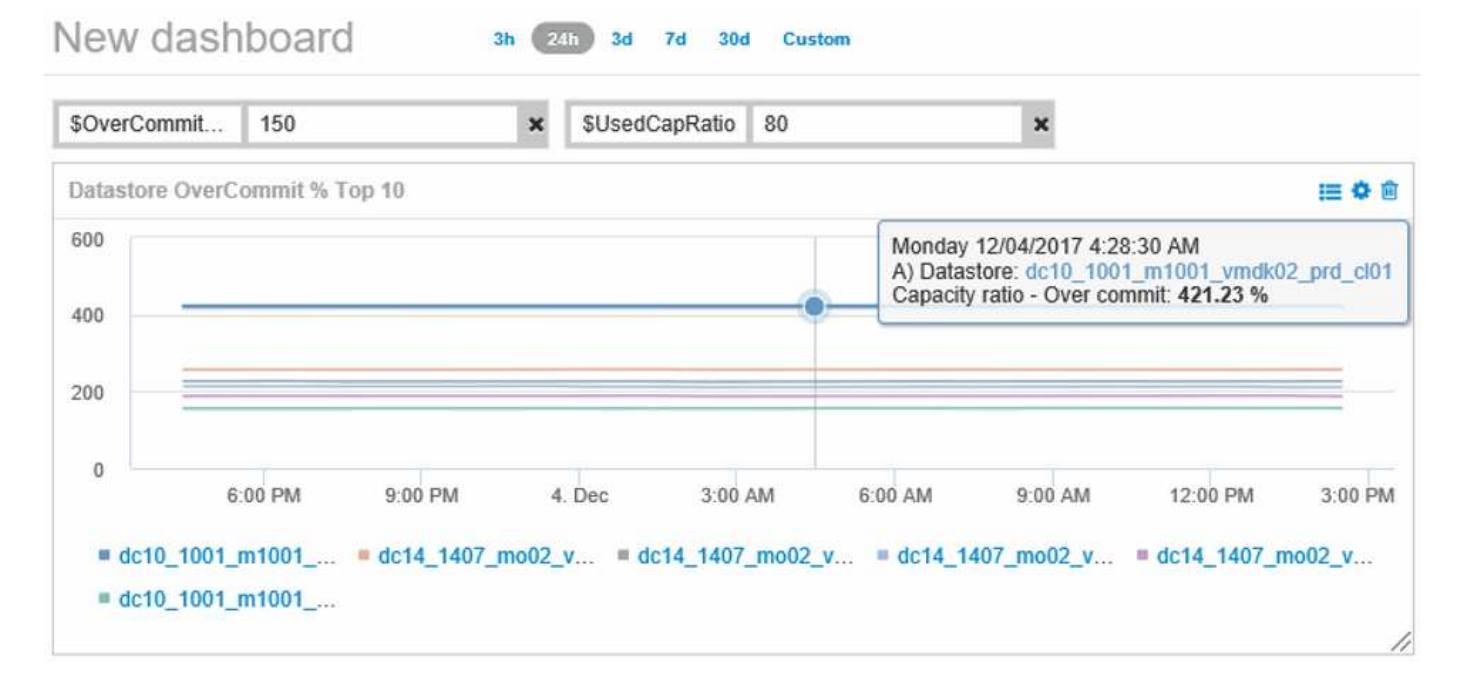

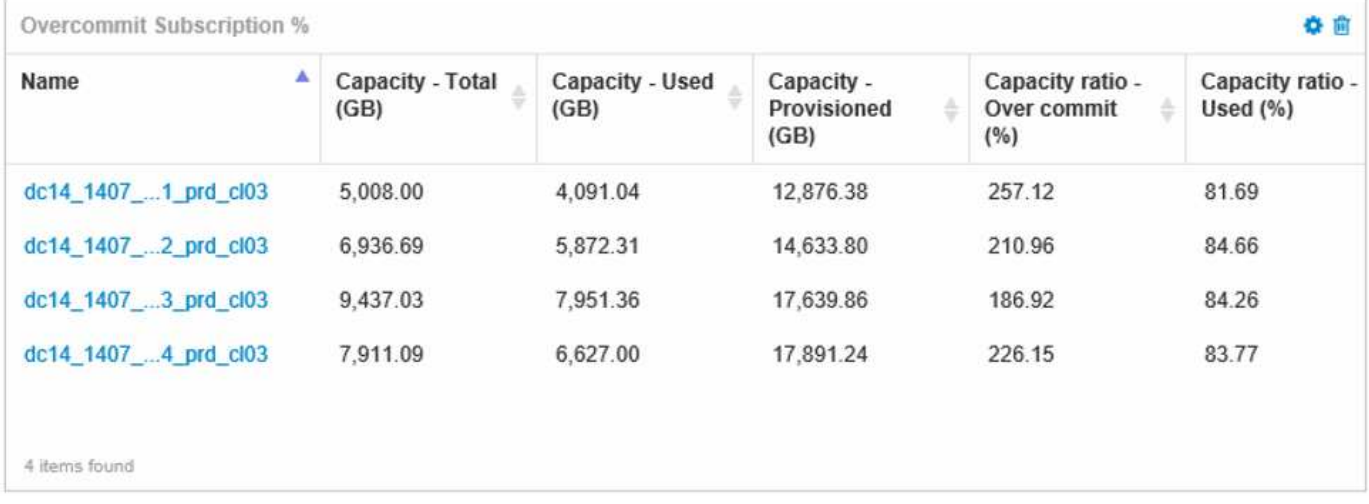

Weitere Widgets, die zur Überwachung Ihrer Thin-Provisioning-Umgebung verwendet werden können, können einige der folgenden Informationen enthalten:

- VMDK-Kapazitäten in Beziehung zu Datenspeichern
- VM-Kapazitäten
- Trends bei der genutzten Datenspeicherkapazität

### **Verwenden von Dashboards für den Zugriff auf Storage-Pool-Informationen**

Ein Dashboard kann Widgets wie die folgenden enthalten, die die verwendete physische Speicherkapazität identifizieren oder die überbelegte Kapazität für einen Speicherpool identifizieren.

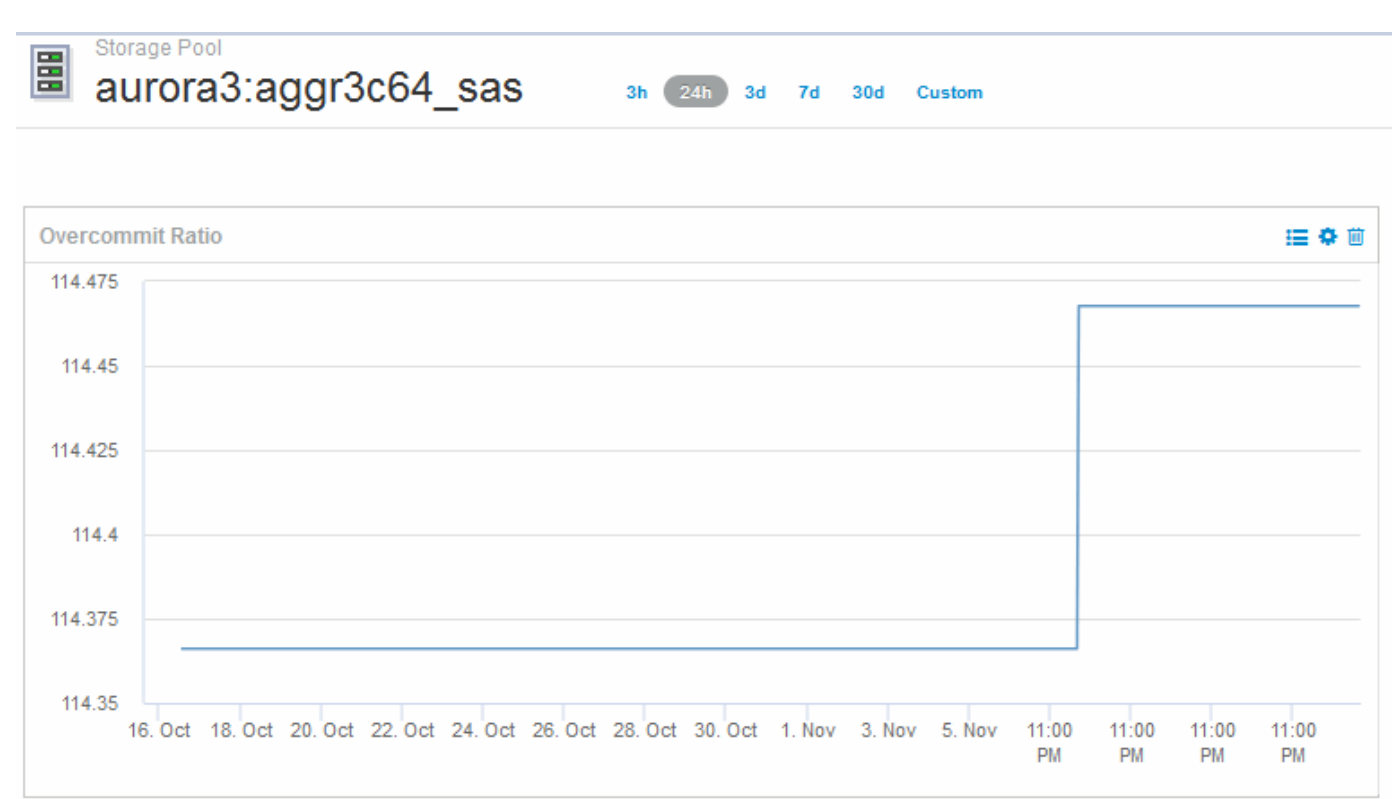

# <span id="page-5-0"></span>**Einsatz von Performance-Richtlinien zur Reduzierung des Risikos bei Thin Provisioning**

Sie sollten Performance-Richtlinien erstellen, um Alarme auszugeben, wenn Schwellenwerte in Ihrer virtuellen Infrastruktur verletzt wurden. Mit diesen Warnmeldungen können Sie auf Änderungen in der Systemumgebung reagieren, bevor sie zu Unterbrechungen oder Betriebsausfällen führen.

Richtlinien zur Unterstützung des Monitorings der virtuellen Infrastruktur umfassen die folgenden:

• \* Datastore\*

Sie könnten die folgenden Richtlinien auf dem Datenspeicher verwenden:

- Kapazitätsverhältnis Überprovisionierung
- Kapazitätsverhältnis verwendet
- Kapazität Verwendet
- Kapazität Gesamt
- **Speicherpool**

Die folgenden Richtlinien schützen vor Kapazitätsausfällen in Thin Provisioning Umgebungen im Zusammenhang mit Storage:

- Bereitgestellte Kapazität
- Genutzte Kapazität
- Kapazitätsverhältnis Überprovisionierung
- Kapazitätsverhältnis verwendet

Über diese Richtlinien lässt sich die Kapazität in der virtuellen Infrastruktur erweitern, einschließlich:

- Interne Volumes
- LUNs
- Festplatten
- VMDKs
- VMs

Richtlinien können mithilfe von Annotationen konfiguriert werden. Sie weisen die gleiche Anmerkung den spezifischen Ressourcen zu, die eine Anwendung unterstützen. Sie können beispielsweise den Datenspeichern und den Storage-Pools einer Applikation mit Thin Provisioning Anmerkungen zuweisen. Möglicherweise haben Sie Anmerkungen mit dem Namen "Produktion" für die Produktionsumgebung, "Entwicklung" für die Entwicklungsumgebung usw. Sie können die Schwellenwerte und die Kritikalität von Warnungen abhängig von der Art der Anwendung, die die Assets unterstützen, ändern. Beispielsweise könnte ein Verstoß gegen einen Schwellenwert für den Datastore einer Produktionsapplikation eine *kritische Warnung* erzeugen, während dieselbe Sicherheitsverletzung für eine Entwicklungsumgebung möglicherweise nur eine *Warnung* erhöht. Die Einbindung von Anmerkungen in definierte Richtlinien kann dazu beitragen, unerwünschte Warnmeldungen für nicht kritische Assets weiter zu reduzieren.

# <span id="page-6-0"></span>**Erstellen von Performance-Richtlinien für Speicherpools**

Sie können Performance-Richtlinien erstellen, die Warnmeldungen auslösen, um Sie zu benachrichtigen, wenn die Schwellenwerte für Storage Pool Assets überschritten wurden.

## **Bevor Sie beginnen**

Bei diesem Verfahren wird davon ausgegangen, dass Sie den Speicherpool über Thin Provisioning bereitgestellt haben.

# **Über diese Aufgabe**

Sie möchten Richtlinien erstellen, um Änderungen in einem Speicherpool zu überwachen und zu melden, die zu Ausfällen führen könnten. Für den physischen Storage-Pool, der über Thin Provisioning bereitgestellt wird, soll die physische Kapazität überwacht und das Verhältnis der Überprovisionierung überwacht werden.

## **Schritte**

- 1. Öffnen Sie OnCommand Insight in Ihrem Browser.
- 2. Wählen Sie **Verwalten** > **Leistungsrichtlinien** Aus

Die Seite Leistungsrichtlinien wird angezeigt. Richtlinien werden nach Objekten organisiert und in der Reihenfolge bewertet, in der sie in der Liste angezeigt werden. Wenn Benachrichtigungen aktiviert sind (**Admin** > **Benachrichtigungen**), können Sie Insight so konfigurieren, dass E-Mails gesendet werden, wenn Performance-Richtlinien verletzt werden.

- 3. Klicken Sie auf **+Add**, um eine neue Richtlinie zu erstellen.
- 4. Geben Sie unter **Richtlinienname** einen Richtliniennamen für den Speicherpool ein.
- 5. Wählen Sie unter **auf Objekte des Typs anwenden** den Eintrag Speicherpool aus.
- 6. Geben Sie in **Apply after window of** das erste Vorkommen ein.
- 7. Geben Sie in **with severity** kritisch ein
- 8. Konfigurieren Sie die E-Mail-Empfänger, die benachrichtigt werden sollen, wenn Schwellenwerte überschritten werden.

Standardmäßig werden E-Mail-Benachrichtigungen bei Richtlinienverstößen an die Empfänger in der globalen E-Mail-Liste gesendet. Sie können diese Einstellungen überschreiben, sodass Benachrichtigungen für eine bestimmte Richtlinie an bestimmte Empfänger gesendet werden.

Klicken Sie auf den Link, um die Empfängerliste zu öffnen, und klicken Sie dann auf die Schaltfläche +, um Empfänger hinzuzufügen. Verstöße gegen diese Richtlinie werden an alle Empfänger in der Liste gesendet.

9. Geben Sie in **Create alert if any of the following are true** das Kapazitätsverhältnis ein - used > 85%

### **Ergebnisse**

Diese Konfiguration führt dazu, dass das System eine kritische Warnmeldung sendet, wenn mehr als 85 % der physischen Kapazität des Speicherpools verwendet wird. Die Verwendung von 100 % des physischen Speichers führt zu einem Anwendungsausfall.

### **Erstellen Sie zusätzliche Richtlinien für Speicherpools**

### **Über diese Aufgabe**

Erstellen Sie eine zusätzliche "Capacity Ratio - used"-Richtlinie, die eine Warnmeldung ausgibt, wenn die verwendete Storage-Pool-Kapazität 75 % überschreitet. Wenn Benachrichtigungen aktiviert sind (**Admin** > **Benachrichtigungen**), können Sie Insight so konfigurieren, dass E-Mails gesendet werden, wenn Performance-Richtlinien verletzt werden.

# <span id="page-7-0"></span>**Erstellen von Performance-Richtlinien für Datastores**

Sie können Performance-Richtlinien mit Schwellenwerten für die Metriken der Datenspeicher erstellen, die zu den von Ihnen überwachten Storage-Pools korrelieren. Standardmäßig gelten Performance-Richtlinien für alle Geräte des angegebenen Typs, wenn Sie sie erstellen. Sie können eine Annotation erstellen, um nur ein bestimmtes Gerät oder eine Gruppe von Geräten in die Performance-Richtlinie aufzunehmen.

### **Bevor Sie beginnen**

Wenn Sie eine Annotation in einer Performance-Richtlinie verwenden, muss die Annotation vorhanden sein, bevor die Richtlinie erstellt wird.

## **Über diese Aufgabe**

Sie erstellen eine Performance-Richtlinie, die eine Benachrichtigung bereitstellt, wenn ein oder mehrere von

Ihnen überwachten Datenspeicher einen festgelegten Schwellenwert überschreitet. Möglicherweise enthält Ihr System bereits eine globale Richtlinie, die Ihren Anforderungen entspricht. Eine Richtlinie mit Annotationen kann auch funktionieren, wenn Sie Ihre Datastores mit Anmerkungen versehen.

### **Schritte**

1. Wählen Sie in der Insight-Symbolleiste **Verwalten** > **Performance Policies** aus

Die Seite Performance-Richtlinien wird angezeigt. Prüfen Sie alle vorhandenen Performance-Richtlinien, um vorhandene Richtlinien zu ermitteln, die die Metriken für Schwellenwerte berücksichtigen, die Sie überwachen möchten.

- 2. Klicken Sie auf **+Hinzufügen**, um eine neue Richtlinie hinzuzufügen
- 3. "Richtlinienname" hinzufügen

Sie müssen einen Namen verwenden, der sich von allen anderen Richtliniennamen für das Objekt unterscheidet. Sie können beispielsweise nicht zwei Richtlinien mit dem Namen "Latenz" für ein internes Volume festlegen. Sie können jedoch eine "Latenzrichtlinie" für ein internes Volume und eine weitere "Latenzrichtlinie" für einen Datenspeicher festlegen. Es empfiehlt sich, immer einen eindeutigen Namen für eine Richtlinie zu verwenden, unabhängig vom Objekttyp.

- 4. Wählen Sie als Objekttyp "Datastore" aus
- 5. Klicken Sie Auf "First Vorkommen".

Die Option "Erstes Auftreten" löst eine Warnung aus, wenn ein Schwellenwert bei der ersten Datenprobe überschritten wird. Alle anderen Optionen lösen eine Warnung aus, wenn der Schwellenwert einmal überschritten wird und mindestens die angegebene Zeit lang kontinuierlich überschritten wird.

- 6. Klicken Sie Auf "Warnung".
- 7. Wählen Sie unter "Warnung erstellen" Kapazitätsverhältnis Übercommit aus und setzen Sie den Wert auf **> 150**

Möglicherweise möchten Sie zusätzliche Warnmeldungen zur Kapazität erstellen, z. B. **Kapazität gesamt**und **genutzte Kapazität**.

#### **Copyright-Informationen**

Copyright © 2024 NetApp. Alle Rechte vorbehalten. Gedruckt in den USA. Dieses urheberrechtlich geschützte Dokument darf ohne die vorherige schriftliche Genehmigung des Urheberrechtsinhabers in keiner Form und durch keine Mittel – weder grafische noch elektronische oder mechanische, einschließlich Fotokopieren, Aufnehmen oder Speichern in einem elektronischen Abrufsystem – auch nicht in Teilen, vervielfältigt werden.

Software, die von urheberrechtlich geschütztem NetApp Material abgeleitet wird, unterliegt der folgenden Lizenz und dem folgenden Haftungsausschluss:

DIE VORLIEGENDE SOFTWARE WIRD IN DER VORLIEGENDEN FORM VON NETAPP ZUR VERFÜGUNG GESTELLT, D. H. OHNE JEGLICHE EXPLIZITE ODER IMPLIZITE GEWÄHRLEISTUNG, EINSCHLIESSLICH, JEDOCH NICHT BESCHRÄNKT AUF DIE STILLSCHWEIGENDE GEWÄHRLEISTUNG DER MARKTGÄNGIGKEIT UND EIGNUNG FÜR EINEN BESTIMMTEN ZWECK, DIE HIERMIT AUSGESCHLOSSEN WERDEN. NETAPP ÜBERNIMMT KEINERLEI HAFTUNG FÜR DIREKTE, INDIREKTE, ZUFÄLLIGE, BESONDERE, BEISPIELHAFTE SCHÄDEN ODER FOLGESCHÄDEN (EINSCHLIESSLICH, JEDOCH NICHT BESCHRÄNKT AUF DIE BESCHAFFUNG VON ERSATZWAREN ODER -DIENSTLEISTUNGEN, NUTZUNGS-, DATEN- ODER GEWINNVERLUSTE ODER UNTERBRECHUNG DES GESCHÄFTSBETRIEBS), UNABHÄNGIG DAVON, WIE SIE VERURSACHT WURDEN UND AUF WELCHER HAFTUNGSTHEORIE SIE BERUHEN, OB AUS VERTRAGLICH FESTGELEGTER HAFTUNG, VERSCHULDENSUNABHÄNGIGER HAFTUNG ODER DELIKTSHAFTUNG (EINSCHLIESSLICH FAHRLÄSSIGKEIT ODER AUF ANDEREM WEGE), DIE IN IRGENDEINER WEISE AUS DER NUTZUNG DIESER SOFTWARE RESULTIEREN, SELBST WENN AUF DIE MÖGLICHKEIT DERARTIGER SCHÄDEN HINGEWIESEN WURDE.

NetApp behält sich das Recht vor, die hierin beschriebenen Produkte jederzeit und ohne Vorankündigung zu ändern. NetApp übernimmt keine Verantwortung oder Haftung, die sich aus der Verwendung der hier beschriebenen Produkte ergibt, es sei denn, NetApp hat dem ausdrücklich in schriftlicher Form zugestimmt. Die Verwendung oder der Erwerb dieses Produkts stellt keine Lizenzierung im Rahmen eines Patentrechts, Markenrechts oder eines anderen Rechts an geistigem Eigentum von NetApp dar.

Das in diesem Dokument beschriebene Produkt kann durch ein oder mehrere US-amerikanische Patente, ausländische Patente oder anhängige Patentanmeldungen geschützt sein.

ERLÄUTERUNG ZU "RESTRICTED RIGHTS": Nutzung, Vervielfältigung oder Offenlegung durch die US-Regierung unterliegt den Einschränkungen gemäß Unterabschnitt (b)(3) der Klausel "Rights in Technical Data – Noncommercial Items" in DFARS 252.227-7013 (Februar 2014) und FAR 52.227-19 (Dezember 2007).

Die hierin enthaltenen Daten beziehen sich auf ein kommerzielles Produkt und/oder einen kommerziellen Service (wie in FAR 2.101 definiert) und sind Eigentum von NetApp, Inc. Alle technischen Daten und die Computersoftware von NetApp, die unter diesem Vertrag bereitgestellt werden, sind gewerblicher Natur und wurden ausschließlich unter Verwendung privater Mittel entwickelt. Die US-Regierung besitzt eine nicht ausschließliche, nicht übertragbare, nicht unterlizenzierbare, weltweite, limitierte unwiderrufliche Lizenz zur Nutzung der Daten nur in Verbindung mit und zur Unterstützung des Vertrags der US-Regierung, unter dem die Daten bereitgestellt wurden. Sofern in den vorliegenden Bedingungen nicht anders angegeben, dürfen die Daten ohne vorherige schriftliche Genehmigung von NetApp, Inc. nicht verwendet, offengelegt, vervielfältigt, geändert, aufgeführt oder angezeigt werden. Die Lizenzrechte der US-Regierung für das US-Verteidigungsministerium sind auf die in DFARS-Klausel 252.227-7015(b) (Februar 2014) genannten Rechte beschränkt.

#### **Markeninformationen**

NETAPP, das NETAPP Logo und die unter [http://www.netapp.com/TM](http://www.netapp.com/TM\) aufgeführten Marken sind Marken von NetApp, Inc. Andere Firmen und Produktnamen können Marken der jeweiligen Eigentümer sein.